# INSTRUKCJA OBSŁUGI

## **Kamera fotopułapka Forestcam LS-518 L-Shine (065-603)**

## ® L. SHINE

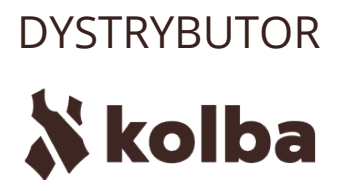

Ul. Wiejska 46 41-253 Czeladź, Polska tel: +48 32 265 22 00 sklep@kolba.pl

Przed rozpoczęciem korzystania z kamery prosimy zapoznać się z instrukcją obsługi.

## **Ważne informacje bezpieczeństwa**

- Wkładaj i wyciągaj baterie, kartę SIM oraz kartę SD tylko przy wyłączonej fotopułapce.
- Nie należy patrzeć bezpośrednio w źródło/wiązkę laserową.
- Należy używać wyłącznie baterii alkalicznych lub Li-Ion wysokiej jakości, aby nie doszło do ich wycieku/korozji. Zawsze wkładaj baterie zgodnie z polaryzacją na budowie.
- Jakakolwiek forma samodzielnej modyfikacji urządzenia jest niedozwolona (w tym rozkręcenie fotopułapki). Może prowadzić to do uszkodzenia urządzenia, porażenia prądem bądź innych niebezpieczeństw i będzie skutkować utratą gwarancji.
- Nie zaleca się przeprowadzania samodzielnej aktualizacji oprogramowania urządzenia. Może to skutkować jego uszkodzeniem i utratą gwarancji. Zanik zasilania podczas aktualizacji może spowodować uszkodzenie fotopułapki.
- Używanie fotopułapki niezgodnie z prawem lokalnym jest zabronione
- Należy używać fotopułapki zgodnie z normami i obyczajami w danym miejscu. Używanie fotopułapki w sposób naruszający dobra innej osoby jest zabronione.
- Nie wolno ustawiać kamery frontem do źródła światła takiego jak słońce, lampa itp.

Nie wolno ustawiać kamery blisko źródeł ciepła i źródeł zimna.

## **Uruchomienie urządzenia**

#### **1. Zasilanie**

Przed rozpoczęciem pracy należy włożyć do fotopułapki 8 dobrej jakości, **takich samych** baterii/akumulatorków AA. Aby otworzyć pojemnik na baterie należy nacisnąć przycisk OPEN, a następnie wysunąć pojemnik na baterie w dół.

Gdy używane jest zasilanie zewnętrzne zaleca się usunięcie baterii. **Uwaga !** Należy użyć prawidłowej polaryzacji złącza !!

Użycie różnych baterii może spowodować ich wylanie i w efekcie uszkodzenie fotopułapki, co finalnie spowoduje utratę gwarancji.

Baterię/akumulatorki należy włożyć biegunami zgodnie z oznaczeniami.

#### **2. Karta pamięci**

Następnie należy włożyć kartę SD (do 32GB) do gniazda kart pamięci z boku fotopułapki. Należy włożyć aż nastąpi charakterystyczne kliknięcie. Aby urządzenie działało poprawnie należy używać kart pamięci dobrej jakości i dużej szybkości. Nie należy używać kart microSD w adapterach, gdyż mogą powodować błędne działanie fotopułapki.

Aby wyciągnąć kartę pamięci należy ją nacisnąć, po czym karta wysunie się częściowo z gniazda i wtedy można ją wyciągnąć.

#### **3. Antena**

U góry kamery przykręcić antenę, aby korzystać z funkcji GSM. W przypadku nie przykręcenia anteny należy zabezpieczyć gniazdo antenowe przed działaniem czynników zewnętrznych.

#### **4. Karta SIM**

Aby korzystać z możliwości przesyłania zdjęć i zdalnego sterowania fotopułapką należy także włożyć kartę SIM (bez kodu PIN) do gniazda kart SIM z boku urządzenia.

#### **5. Uruchomienie urządzenia**

Aby uruchomić fotopułapkę w trybie konfiguracji należy przesunąć suwak włącznika na pozycję TEST. Ekran urządzenia włączy się.

Suwak posiada 3 pozycje:

OFF – urządzenie jest wyłączone

TEST – urządzenie jest włączone w trybie konfiguracji – ekran kamery jest aktywny. Możemy w tym trybie zmienić niektóre parametry działania fotopułapki za pomocą klawiszy:

MENU – wejście w menu / powrót

Strzałki – poruszanie się

#### OK – potwierdzenie wyboru

ON – urządzenie jest włączone w trybie pracy – po przesunięciu suwaka na pozycję ON, ekran kamery wyłączy się a fotopułapka po chwili rozpocznie pracę.

**6. Ustawienia**

Ustawień parametrów pracy urządzenia możemy dokonać w Menu fotopułapki.

### **Menu ustawień fotopułapki**

Aby wejść do menu ustawień fotopułapki należy włączyć urządzenie w tryb konfiguracji (SETUP) i nacisnąć klawisz MENU.

#### **Poruszanie się po menu ustawień:**

Po menu poruszamy się przyciskami ▲ / ▼ a po liście parametrów do modyfikacji przyciskami ◀ / ▶. W celu modyfikacji danego parametru należy zatwierdzić jego wybór przyciskiem OK. Edytowanie parametru odbywa się przy użyciu przycisków strzałek, a zatwierdzanie przy użyciu przycisku OK. Aby powrócić należy wcisnąć przycisk MENU. Powrót do ekranu głównego fotopułapki również odbywa się za pomocą przycisku MENU.

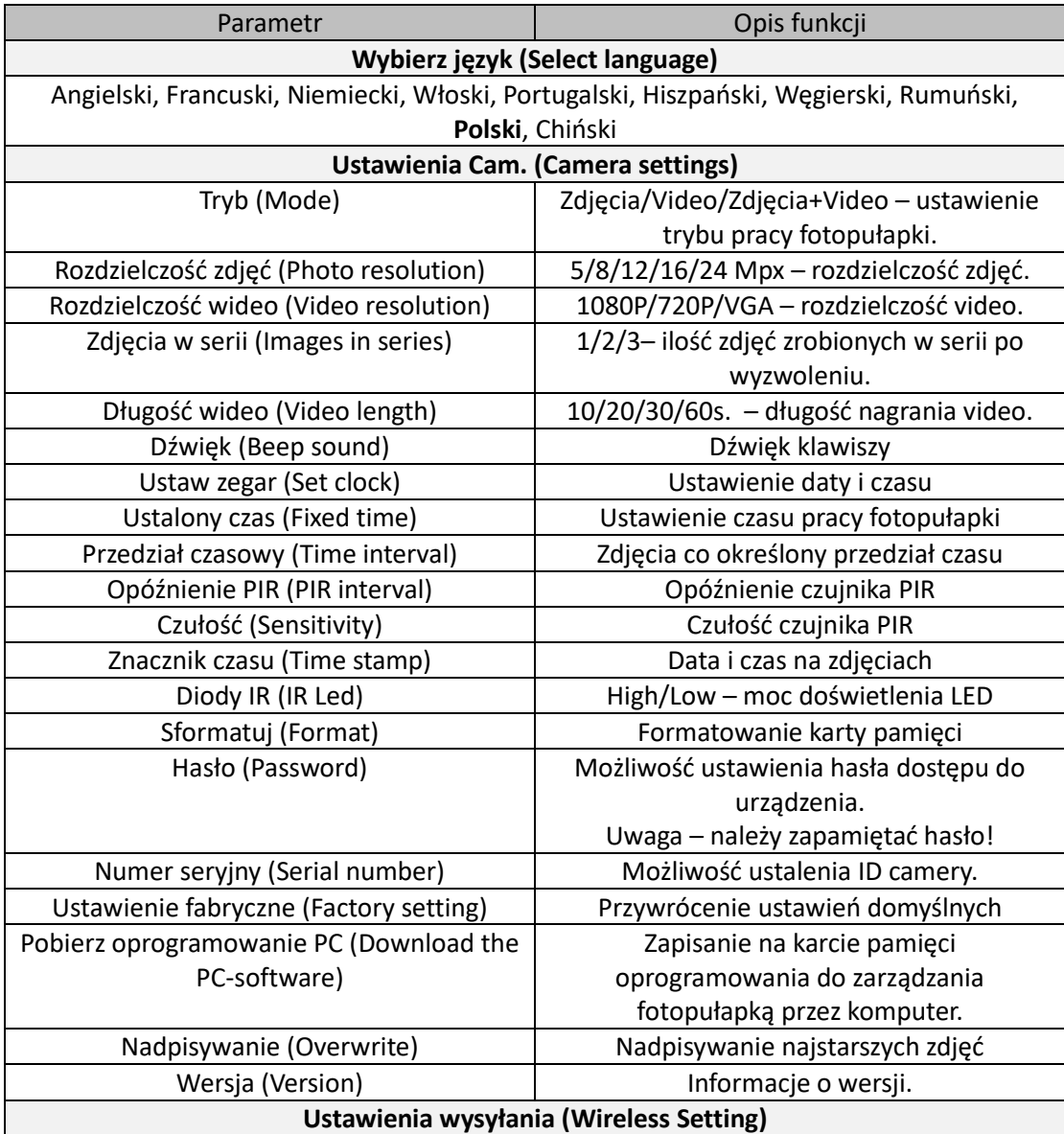

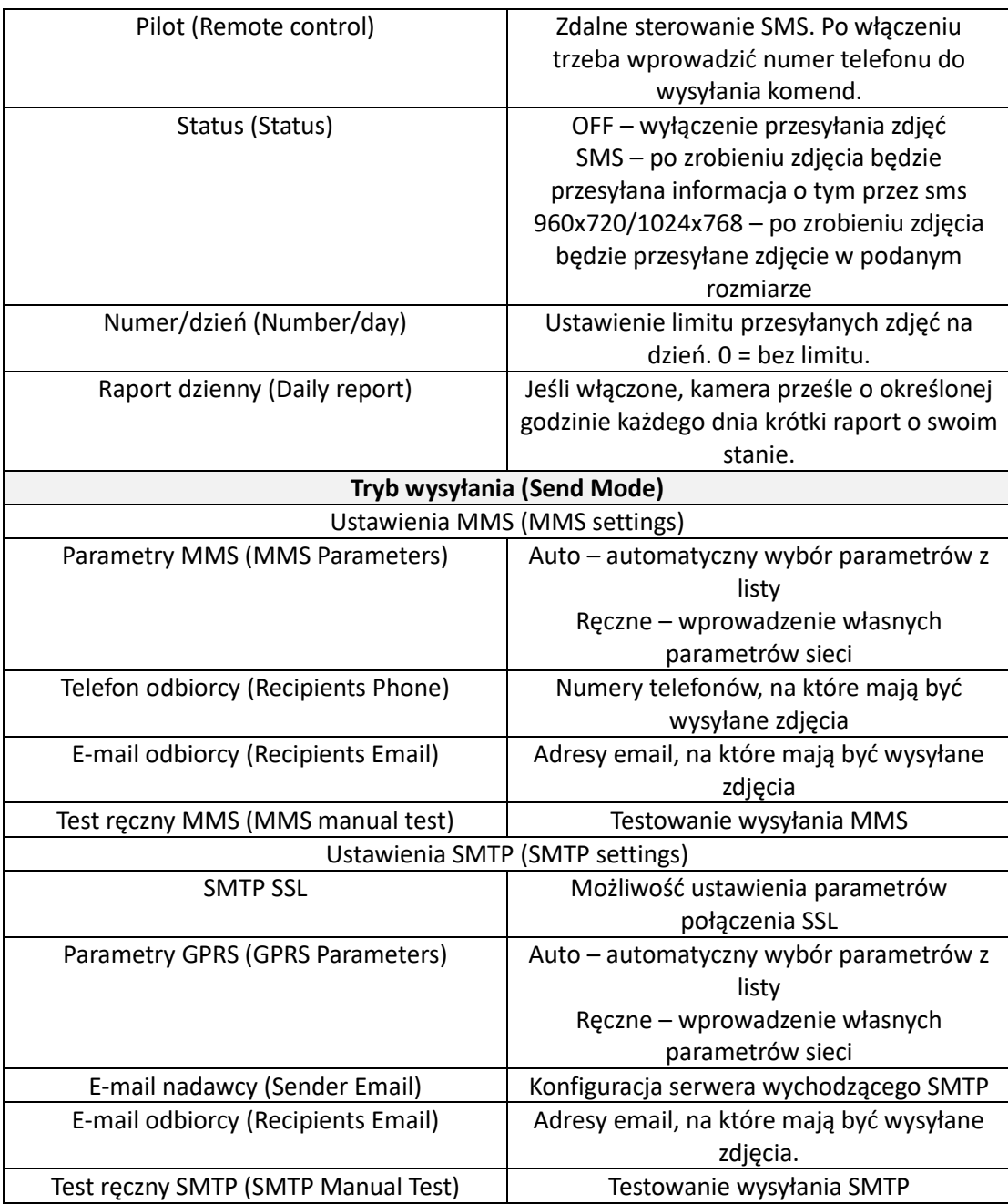

## **Tryb podglądu zdjęć / filmów**

Aby obejrzeć na fotopułapce zarejestrowane zdjęcia oraz filmy z poziomu ekranu głównego należy w trybie ustawień (TEST) nacisnąć przycisk  $\rightarrow$ . Poruszanie się po trybie podglądu zdjęć za pomocą przycisków strzałek. Aby wyjść należy nacisnąć przycisk OK.

## **Laser ułatwiający ustawienie**

Aby włączyć laser należy nacisnąć strzałkę w lewo ←. UWAGA! Nie należy spoglądać w wiązkę lasera ani celować nią w stronę ludzi i zwierząt.

## **Zdjęcie z ręki**

Aby zrobić zdjęcie w trybie testowym należy nacisnąć przycisk OK.

## **Lista komend SMS dla LS-518**

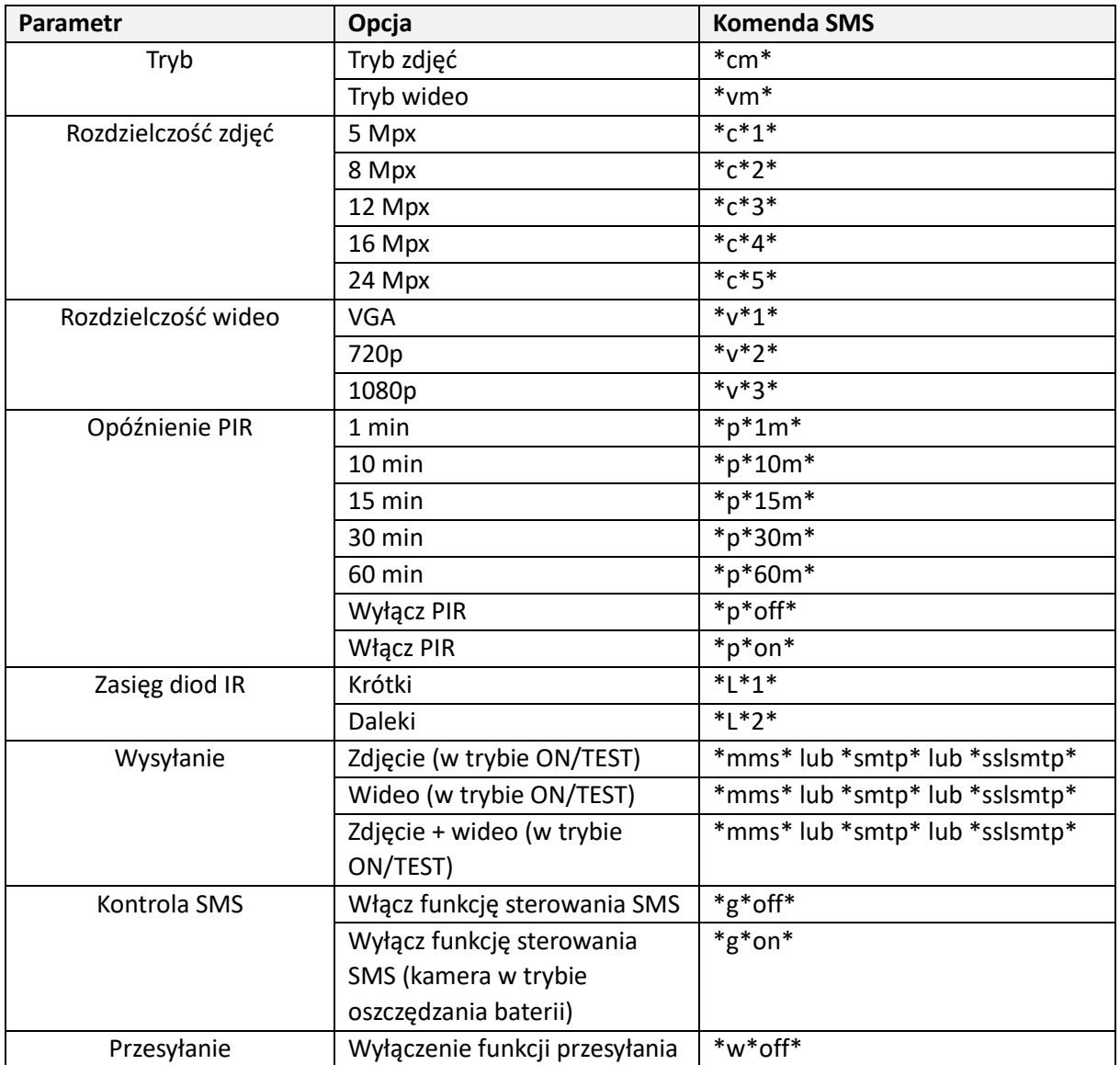

## **Dane techniczne**

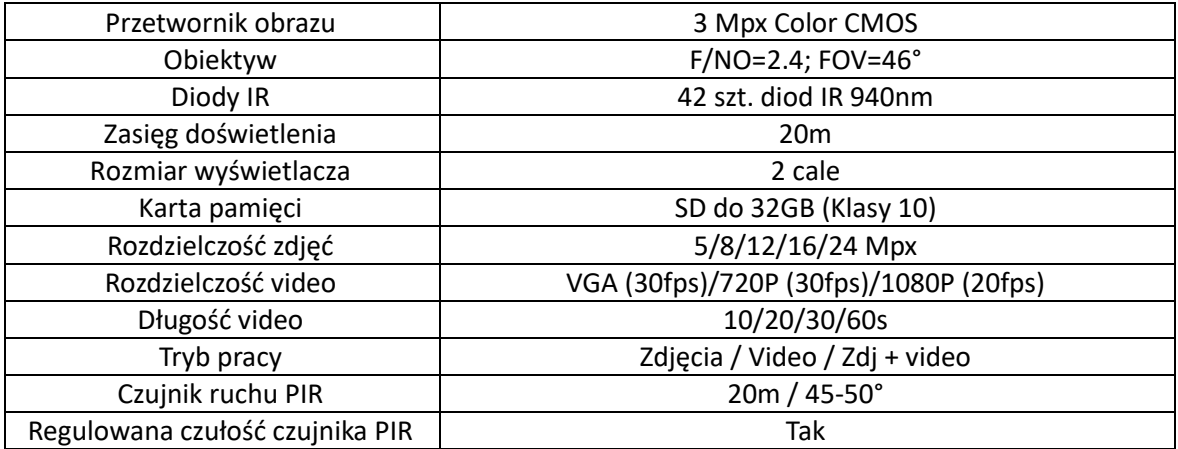

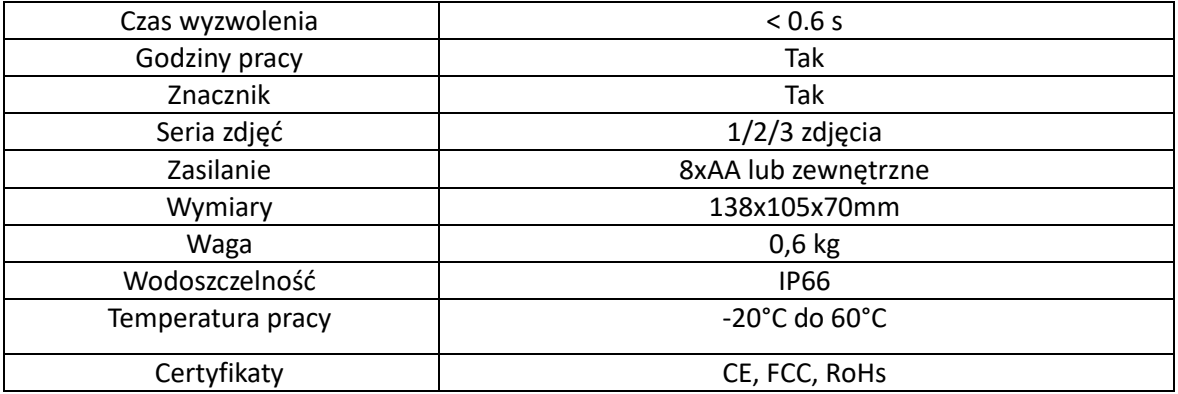

## **Uwagi końcowe**

W związku z charakterem urządzeń elektrycznych jakimi są fotopułapki niektóre parametry, dane i opisy w instrukcji mogą się nieznacznie różnić od stanu faktycznego. W razie wystąpienia wątpliwości prosimy o informację.

Instrukcja została stworzona na potrzeby sklepu dzikaknieja.pl. Zabronione jest jej wykorzystywanie, kopiowanie, edytowanie oraz rozpowszechnianie bez uzyskania wcześniejszej zgody.

W razie jakichkolwiek pytań, niejasności lub problemów zachęcamy do kontaktu: 730 261 300 [sklep@dzikaknieja.pl](mailto:sklep@dzikaknieja.pl)

Dodatkowe informacje, ciekawostki i porady związane z działaniem i ustawieniami fotopułapek znajdą Państwo na naszej stronie [www.dzikaknieja.pl](http://www.dzikaknieja.pl/)